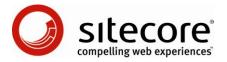

# Sitecore Intranet Portal SIP Skin Settings

The description of all settings in a SIP Skin Settings item

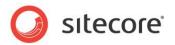

#### **Table of Contents**

| hapter 1 | Introduction                                                                       | 4  |
|----------|------------------------------------------------------------------------------------|----|
| 1.1 D    | ataata                                                                             | 5  |
| 1.1.1    | Do not include the /css/defaultstyles.css stylesheet (DoNotIncludeDefaultCSSfiles) | 5  |
| 1.1.2    | TopLogo (TopLogo)                                                                  |    |
| 1.1.3    | Column Header Pattern (ColumnHeaderPattern)                                        | 6  |
| 1.1.4    | FavoriteAddImage (FavoriteAddImage)                                                |    |
| 1.1.5    | FavoriteRemoveImage (FavoriteRemoveImage)                                          |    |
| 1.1.6    | OrganisationBottom (OrganisationBottom)                                            |    |
| 1.1.7    | OrganisationHorizontal (OrganisationHorizontal)                                    |    |
| 1.1.8    | OrganisationIcon (OrganisationIcon)                                                |    |
| 1.1.9    | OrganisationItem (OrganisationItem)                                                |    |
| 1.1.10   | OrganisationTop (OrganisationTop)                                                  |    |
| 1.1.11   | OrganisationVertical (OrganisationVertical)                                        | 10 |
| 1.1.12   | PersContextExpandCollapseImage (PersContextExpandCollapseImage)                    |    |
| 1.1.12   | PhonebookSearchButton (PhonebookSearchButton)                                      |    |
|          |                                                                                    |    |
| 1.1.14   | Printlcon (Printlcon)                                                              |    |
| 1.1.15   | SendToFriendlcon (SendToFriendlcon)                                                | 13 |
| 1.1.16   | SitemapBottom (SitemapBottom)                                                      |    |
| 1.1.17   | SitemapHorizontal (SitemapHorizontal)                                              |    |
| 1.1.18   | SitemapItem (SitemapItem)                                                          |    |
| 1.1.19   | SitemapTop (SitemapTop)                                                            |    |
| 1.1.20   | SitemapVertical (SitemapVertical)                                                  |    |
| 1.1.21   | TopMenuSeperator (TopMenuSeperator)                                                |    |
| 1.1.22   | TopSearchButtonImage (TopSearchButtonImage)                                        |    |
| 1.1.23   | TopSeperator (TopSeperator)                                                        |    |
|          | nages                                                                              |    |
| 1.2.1    | Activity Search Button Image (ActivitySearchButtonImage)                           |    |
| 1.2.2    | Add New Item Icon - Obsolete (AddNewItemIcon)                                      |    |
| 1.2.3    | Arrow up (ArrowUp)                                                                 |    |
| 1.2.4    | Calendar Activity Day Marker (CalendarActivityDayMarker)                           |    |
| 1.2.5    | Cell image (CellImage)                                                             |    |
| 1.2.6    | Control Background Gradient (ControlBackgroundGradient)                            | 23 |
| 1.2.7    | Default file icon (DefaultFileIcon)                                                |    |
| 1.2.8    | Default profile image (DefaultProfileImage)                                        | 24 |
| 1.2.9    | Download Icon (DownloadIcon)                                                       |    |
| 1.2.10   | Email image (EmailImage)                                                           | 26 |
| 1.2.11   | DtcEditIcon (DtcEditIcon)                                                          | 27 |
| 1.2.12   | MainContentAreaDots (MainContentAreaDots)                                          |    |
| 1.2.13   | MainContentAreaFrontpageRightBg (MainContentAreaFrontpageRightBg)                  |    |
| 1.2.14   | MainContentAreaRightBg (MainContentAreaRightBg)                                    |    |
| 1.2.15   | Phone image (PhoneImage)                                                           |    |
| 1.2.16   | Read more arrow (ReadMoreArrow)                                                    |    |
| 1.2.17   | SearchpageSearchButton (SearchpageSearchButton)                                    |    |
| 1.2.18   | Sort marker (SortMarker)                                                           |    |
| 1.2.19   | WebPart lock (WebPartLock)                                                         |    |
|          | ogin                                                                               |    |
| 1.3.1    | LoginBackgroundImage                                                               |    |
| 1.3.1    | LoginBody                                                                          |    |
| 1.3.2    | LoginButtonText                                                                    |    |
| 1.3.4    | LoginPasswordPrefix                                                                |    |
| 1.3.4    | LoginRememberMeText                                                                |    |
| 1.3.5    | •                                                                                  |    |
|          | LoginUsernamePrefix                                                                |    |
| 1.3.7    | LoginErrorMessage                                                                  |    |
| 1.4 S    | tylesheets                                                                         | 42 |

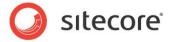

| 1.4.1  | IncludedCSSFiles                                                                     | . 42 |
|--------|--------------------------------------------------------------------------------------|------|
| 1.4.2  | FrontendEditingStylesheet                                                            | . 42 |
| 1.4.3  | PortalStylesheet                                                                     | . 42 |
| 1.4.4  | Stylesheet                                                                           | . 42 |
| 1.5    | Top menu                                                                             | . 43 |
| 1.5.1  | DropDownBgColor                                                                      | . 43 |
| 1.5.2  | DropDownDisappearDelay                                                               | . 43 |
| 1.5.3  | Drop Down Width (DropDownWidth)                                                      | . 43 |
| 1.5.4  | MainTableTopMenuCellBg                                                               | . 44 |
| 1.6    | Top icon links                                                                       | . 45 |
| 1.6.1  | TopHomelcon                                                                          | . 45 |
| 1.6.2  | TopSitemaplcon                                                                       | . 45 |
| 1.6.3  | TopCalendarIcon                                                                      | . 45 |
| 1.6.4  | TopPhonebooklcon                                                                     | . 46 |
| 1.6.5  | TopLogoutlcon                                                                        | . 46 |
| 1.7    | Sub menu                                                                             | . 47 |
| 1.7.1  | SubmenuOff                                                                           | . 47 |
| 1.7.2  | SubmenuOn                                                                            | . 47 |
| 1.7.3  | SubmenuSubOff                                                                        | . 48 |
| 1.7.4  | SubmenuSubOn                                                                         | . 48 |
| 1.8 F  | Portal                                                                               |      |
| 1.8.1  | PortalWebpartHeaderBgNoBorder                                                        | . 49 |
| 1.8.2  | PortalWebpartHeaderBg                                                                |      |
|        | Frontend Editor                                                                      |      |
| 1.9.1  | Frontend Editing Date Field - Clear Date Icon (FrontendEditingDateFieldClearDateIcor | 1)   |
|        | 50                                                                                   |      |
| 1.9.2  | Frontend Editing Date Field - Set Date Icon (FrontendEditingDateFieldSetDateIcons)   |      |
| 1.9.3  | Frontend Editing Date Field - Set Date Icon (FrontendEditingDateFieldSetDateIcons)   |      |
| 1.9.4  | Frontend Editing Icon - Add New (FrontendEditingIconAddNew)                          |      |
| 1.9.5  | Frontend Editing Icon - Edit (FrontendEditingIconEdit)                               |      |
| 1.9.6  | Frontend Editing Icon - Edit (disabled) (FrontendEditingIconEditDisabled)            |      |
| 1.9.7  | Frontend Editing Image Field - Clear icon (FrontendEditingImageFieldClearIcon)       |      |
| 1.9.8  | Frontend Editing Image Field - Select icon (FrontendEditingImageFieldSelectIcon)     |      |
| 1.9.9  | FrontendEditingSelectAuthorIcon                                                      |      |
| 1.9.10 | FrontendEditingSelectEmployeelcon                                                    | . 56 |

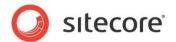

## Chapter 1

### Introduction

A Skin Settings item defines the skin settings in a Sitecore Intranet site, for example: colors, fonts, icons, message content, etc. Skin Settings items are located in the following folder:

/sitecore/system/IntranetSettings/Skins.

This document describes the settings available in such item. The item contains the following sections:

- 1.1 Data Section
- 1.2 Images
- 1.3 Login
- 1.4 Stylesheets
- 1.5 Top menu
- 1.6 Top icon links
- 1.7 Sub menu
- 1.8 Portal
- 1.9 Frontend Editor

The Norman Furniture demo site is used as an example in this document.

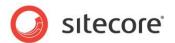

#### 1.1 Data

The description of settings located in the Data section of the Skin Settings item.

## 1.1.1 Do not include the /css/defaultstyles.css stylesheet (DoNotIncludeDefaultCSSfiles)

**Description**: The setting specifies whether a reference to the '/css/defaultstyles.css' file will be included in the page during its rendering (the check box is cleared) or not (the check box is selected). The file defines the default CSS classes used in Sitecore Intranet Portal, and it might automatically be overwritten when upgrading to newer versions of SIP. If you want to change any of these classes, modify them in the stylesheet definitions of the skin.

Sample value: checked/unchecked

#### 1.1.2 TopLogo (TopLogo)

**Description**: The setting specifies the link to the image which is used as a top logo of the site

Sample value: /Intranet/Skins/Default/TopLogo

Back-end view:

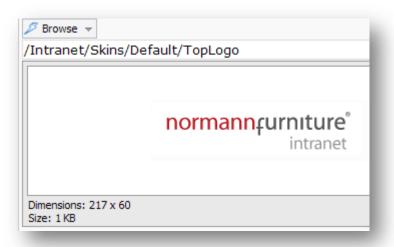

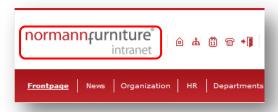

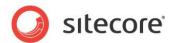

#### 1.1.3 Column Header Pattern (ColumnHeaderPattern)

**Description**: The setting specifies the pattern which defines markup for column headings of data tables. Note that '{0}' sequence will be replaced with a column heading. The list of sublayouts with corresponding templates is shown in the following table.

| Sublayout             | List of templates (or items), which have the sublayout assigned to their presentation |
|-----------------------|---------------------------------------------------------------------------------------|
| Intranet DocumentList | Intranet.DocumentListPaged                                                            |
| Intranet DownloadList | Intranet.Downloadlist                                                                 |
| Intranet EmployeeList | Intranet.Department                                                                   |
| Intranet Forum        | Intranet.Forum                                                                        |
| Intranet PhoneBook    | Item which represents site phone book service                                         |

Sample value: <strong><span style="color:Gold;">{0}</span></strong>

#### Front-end view:

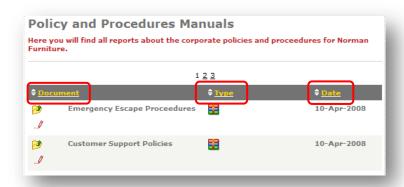

#### 1.1.4 FavoriteAddImage (FavoriteAddImage)

**Description**: The setting specifies the link to the image which is rendered as 'add to favorites' image button. The setting affects behavior of the Intranet FrontPage (used to render Sitecore Intranet Portal front page) layout and the Intranet Main (assigned to the presentation of almost every template for data items) layout.

Sample value: /Intranet/Skins/Default/favorite\_add\_20x20 gif

#### Back-end view:

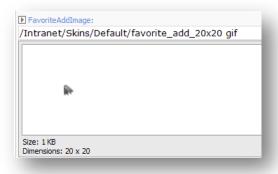

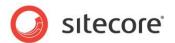

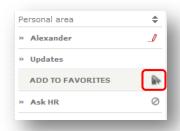

#### 1.1.5 FavoriteRemoveImage (FavoriteRemoveImage)

**Description**: The setting specifies the link to the image which is rendered as 'remove from favorites' image button for each entry in "favorites" links. The setting affects behavior of the Intranet FrontPage (used to render Sitecore Intranet Portal front page) layout and the Intranet Main (assigned to the presentation of almost every template for data items) layout.

Sample value: /Intranet/Skins/Default/favorite remove 20x20 gif

#### Front-end view:

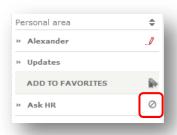

#### 1.1.6 OrganisationBottom (OrganisationBottom)

**Description**: The setting specifies the link to the image which is rendered by the Intranet Organisation rendering alongside each of the bottom entries of organization chart branches. The rendering is assigned to a data item which represents organization chart service for the site.

Sample value: /Intranet/Skins/Default/smbottom gif

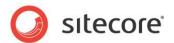

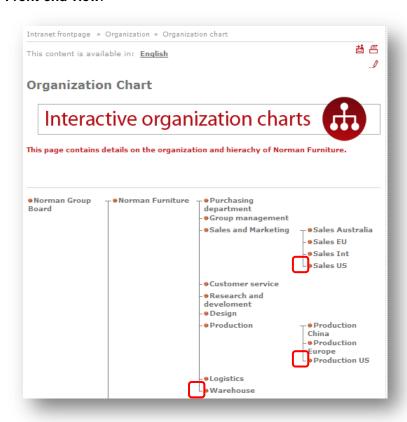

#### 1.1.7 OrganisationHorizontal (OrganisationHorizontal)

**Description**: The setting specifies the link to the image which is rendered by the Intranet Organisation rendering alongside each of the sub departments if it is the only sub department of its parent department. The rendering is assigned to a data item which represents the organization chart service for the site.

Sample value: /Intranet/Skins/Default/smhoriz gif

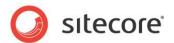

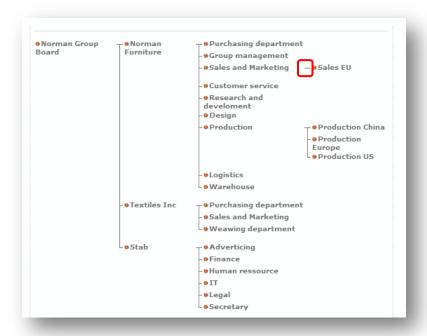

#### 1.1.8 OrganisationIcon (OrganisationIcon)

**Description**: The setting specifies the link to the image which is rendered by the Intranet Organisation rendering alongside each department in a department's tree. The rendering is assigned to a data item which represents the organization chart service for the site.

Sample value: /Intranet/Skins/Default/reddot gif

#### Front-end view:

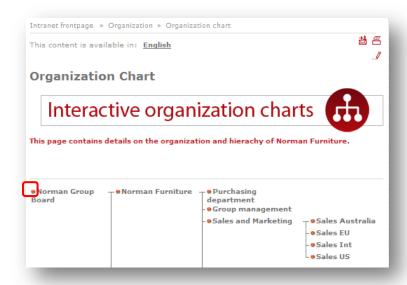

#### 1.1.9 OrganisationItem (OrganisationItem)

**Description**: The setting specifies the link to the image which is rendered by the Intranet Organisation rendering alongside each sub department if it is not the first or the last department in a branch of

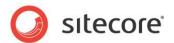

department's tree. The rendering is assigned to a data item which represents the organization chart service for the site.

Sample value: /Intranet/Skins/Default/smitem gif

Front-end view:

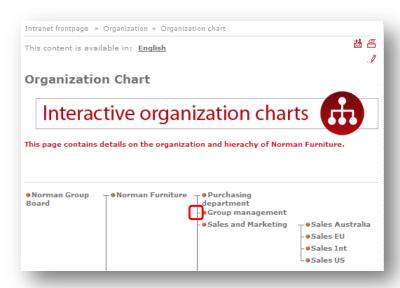

#### 1.1.10 OrganisationTop (OrganisationTop)

**Description**: The setting specifies the link to the image which is rendered by the Intranet Organisation rendering alongside each sub department if it is the first department in a branch of a department's tree. The rendering is assigned to a data item which represents the organization chart service for the site.

Sample value: /Intranet/Skins/Default/smtop gif

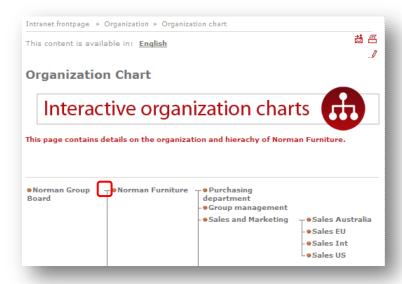

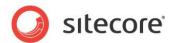

#### 1.1.11 OrganisationVertical (OrganisationVertical)

**Description**: The setting specifies the link to the image which is rendered by the Intranet Organisation rendering to render a vertical part of department's tree branch where the content of sub branch must be displayed or the department title takes more than one line. The rendering is assigned to a data item which represents the organization chart service for the site.

Sample value: /Intranet/Skins/Default/smvertical gif

#### Front-end view:

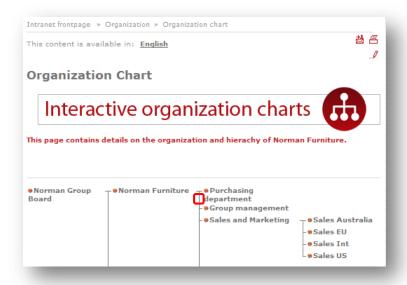

## 1.1.12 PersContextExpandCollapseImage (PersContextExpandCollapseImage)

**Description**: The setting specifies the link to the image which is rendered as the 'collapse/expand' button for the site Personal Context control. The setting affects behavior of the Intranet FrontPage (used to render Sitecore Intranet Portal front page) layout and the Intranet Main (assigned to the presentation of almost every template for data items) layout.

Sample value: /Intranet/Skins/Default/expand\_collapse\_20x20 gif

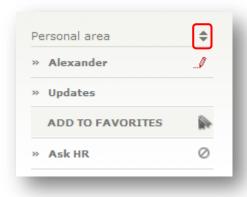

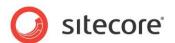

#### 1.1.13 PhonebookSearchButton (PhonebookSearchButton)

**Description**: The setting specifies the link to the image which is rendered as 'search' button by the Intranet PhoneBook sublayout that is assigned to an item which represents the Phone Book site service.

Sample value: /Intranet/Skins/Default/searchbutton gif

Front-end view:

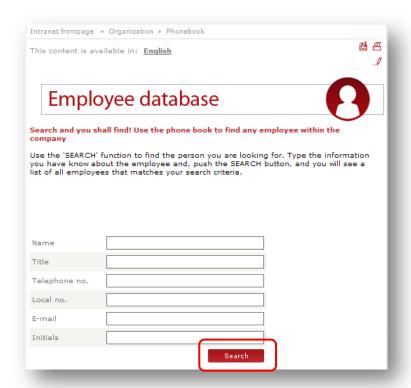

#### 1.1.14 Printlcon (Printlcon)

**Description**: The setting specifies the link to the image which is rendered as 'print' button by the Intranet SiteTools rendering (by default it is included into the Intranet Main layout which is assigned to the presentation of almost every template for data items).

Sample value: /Intranet/Skins/Default/print bmp

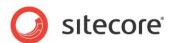

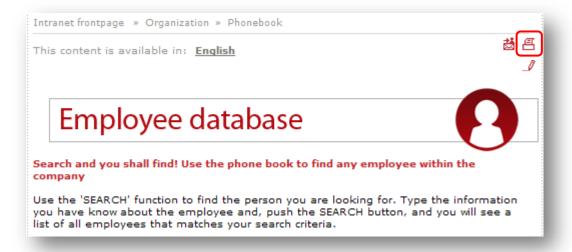

#### 1.1.15 SendToFriendIcon (SendToFriendIcon)

**Description**: The setting specifies the link to the image which is rendered as 'send to friend' button by the Intranet SiteTools rendering (by default it is included into the Intranet Main layout which is assigned to the presentation of almost every template for data items).

Sample value: /Intranet/Skins/Default/sitetool\_send20x20 gif/send bmp

#### Front-end view:

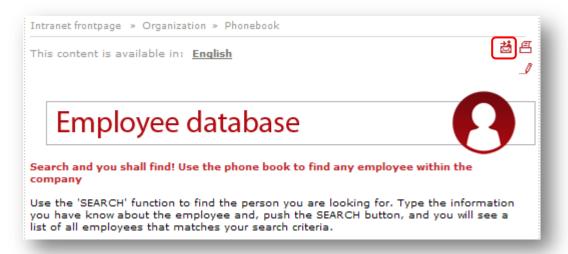

#### 1.1.16 SitemapBottom (SitemapBottom)

**Description**: The setting specifies the link to the image which is rendered by the Intranet Sitemap rendering alongside each bottom entry of site map branches. The rendering is assigned to a data item which represents the Site map service.

Sample value: /Intranet/Skins/Default/smbottom gif

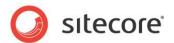

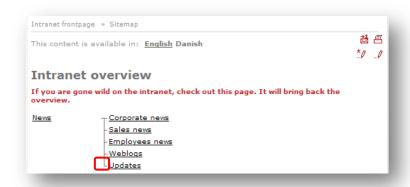

#### 1.1.17 SitemapHorizontal (SitemapHorizontal)

**Description**: The setting specifies the link to the image which is rendered by the Intranet Sitemap rendering alongside sub page if it is the only sub page of its parent page. The rendering is assigned to a data item which represents the Site map service.

Sample value: /Intranet/Skins/Default/smhoriz gif

#### Front-end view:

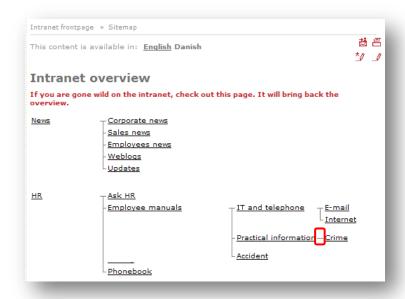

#### 1.1.18 SitemapItem (SitemapItem)

**Description**: The setting specifies the link to the image which is rendered by the Intranet Sitemap rendering alongside each sub page if it is not the first or the last page in a branch of a site map tree. The rendering is assigned to a data item which represents the Site map service.

Sample value: /Intranet/Skins/Default/smitem gif

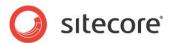

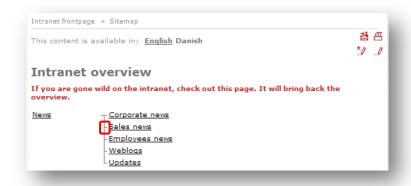

#### 1.1.19 SitemapTop (SitemapTop)

**Description**: The setting specifies the link to the image which is rendered by the Intranet Sitemap rendering alongside each sub page if it is the first page in a branch of a site map tree. The rendering is assigned to a data item which represents the Site map service.

Sample value: /Intranet/Skins/Default/smtop gif

#### Front-end view:

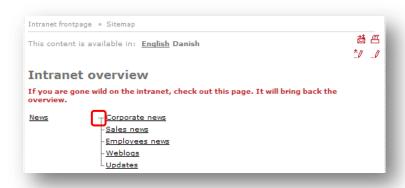

#### 1.1.20 SitemapVertical (SitemapVertical)

**Description**: The setting specifies the link to the image which is rendered by the Intranet Sitemap rendering to render a vertical part of a site map tree branch where the content of a sub branch must be displayed or the page title takes more than one line. The rendering is assigned to a data item which represents the Site map service.

Sample value: /Intranet/Skins/Default/smvertical

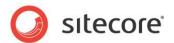

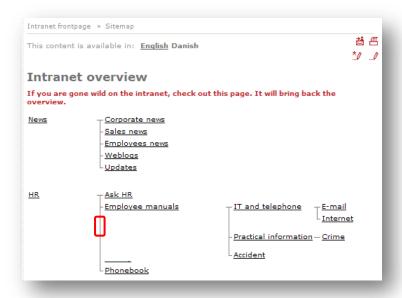

#### 1.1.21 TopMenuSeperator (TopMenuSeperator)

**Description**: The setting specifies the link to the image which is used as the separator for entries in the site top menu. This setting affects behavior of the Intranet TopMenu rendering and the rendering is included into the Intranet Main (assigned to the presentation of almost every template for data items) layout and the Intranet FrontPage (used to render Sitecore Intranet Portal front page) layout.

Sample value: /Intranet/Skins/Default/menuseparatorgray\_1x19 gif

#### Back-end view:

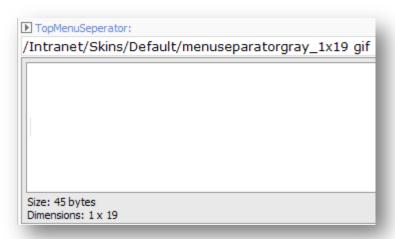

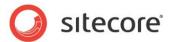

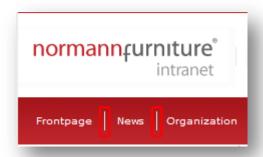

#### 1.1.22 TopSearchButtonImage (TopSearchButtonImage)

**Description**: The setting specifies the link to the image which is rendered as 'site search' button. The setting affects behavior of the Intranet TopSearch rendering which is included into the Intranet FrontPage (used to render Sitecore Intranet Portal front page) layout and the Intranet Main (assigned to the presentation of almost every template for data items) layout.

Sample value: /Intranet/Skins/Default/topsearchbutton

#### Back-end view:

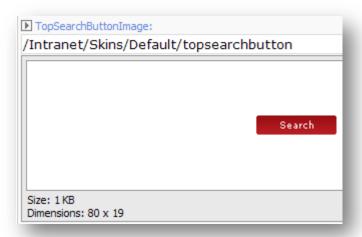

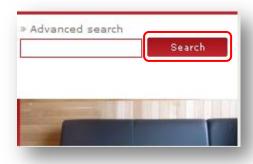

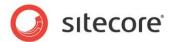

#### 1.1.23 TopSeperator (TopSeperator)

**Description**: The setting specifies the link to the image which is used as a separator for entries in the site heading. This setting affects behavior of the Intranet Main (assigned to the presentation of almost every template for data items) layout and the Intranet FrontPage (used to render Sitecore Intranet Portal front page) layout.

Sample value: /Intranet/Skins/Default/menuseparatorgray\_1x19 gif

Back-end view:

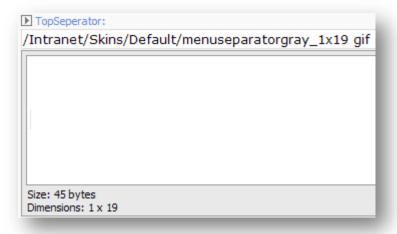

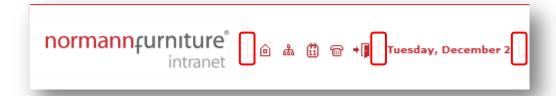

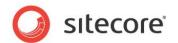

#### 1.2 Images

The description of settings located in the Images section of the Skin Settings item.

#### 1.2.1 Activity Search Button Image (ActivitySearchButtonImage)

**Description**: The setting specifies the link to the image which is used as 'site search' button. The setting affects behavior of the Intranet TopSearch rendering which is included into the Intranet FrontPage (used to render Sitecore Intranet Portal front page) layout and the Intranet Main (assigned to the presentation of almost every template for data items) layout.

Sample value: /Intranet/Skins/Default/searchbutton155 gif

#### Back-end view:

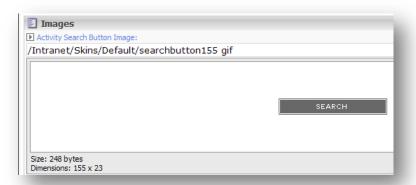

#### Front-end view:

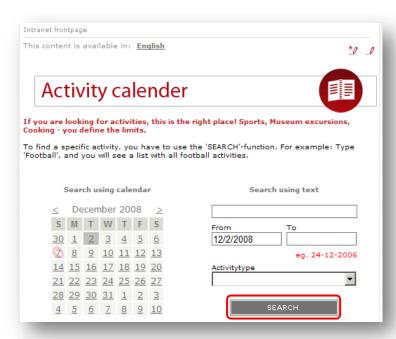

#### 1.2.2 Add New Item Icon - Obsolete (AddNewItemIcon)

Not in use.

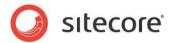

#### 1.2.3 Arrow up (ArrowUp)

**Description**: The setting specifies the link to the image which is used as 'close control' button of the Data channeling control.

Sample value: /Intranet/Skins/Default/arrow\_up gif

Back-end view:

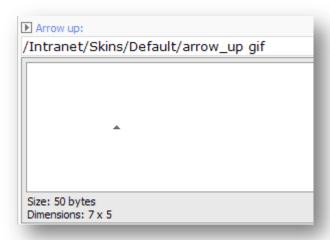

#### Front-end view:

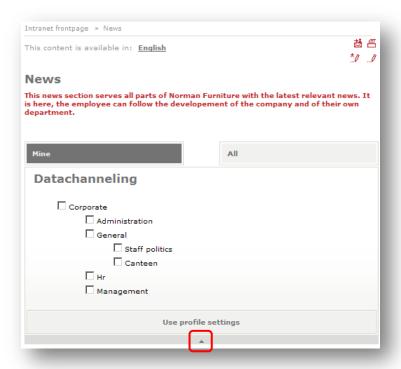

#### 1.2.4 Calendar Activity Day Marker (Calendar Activity Day Marker)

**Description**: The setting specifies the link to the image which is rendered by the Intranet ActivitySearch and the Intranet WebPart Activities sublayouts to mark calendar dates which have one or more activities assigned. The list of sublayouts with corresponding templates is shown in the following table.

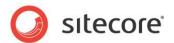

| Sublayout                   | List of templates/ items/web parts, which have the sublayout assigned to their presentation |
|-----------------------------|---------------------------------------------------------------------------------------------|
| Intranet ActivitySearch     | Intranet.ActivityCalendar                                                                   |
| Intranet WebPart Activities | Used to render the Calendar web part                                                        |

Sample value: /Intranet/Skins/Default/dayrender gif

#### Back-end view:

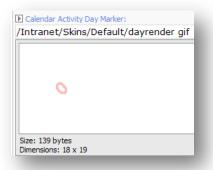

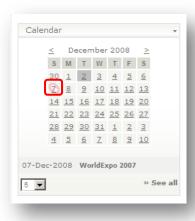

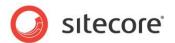

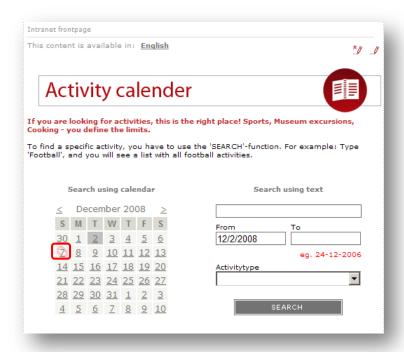

#### 1.2.5 Cell image (CellImage)

**Description**: The setting specifies the link to the image which is rendered by the Intranet Webpart Pager sublayout (it is used to render the Find Employee web part) in user info section alongside a cell phone number.

Sample value: /Intranet/Skins/Default/contact\_mobile\_16x16 gif

#### Back-end view:

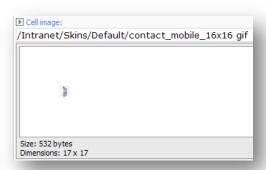

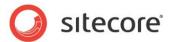

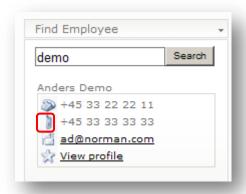

#### 1.2.6 Control Background Gradient (ControlBackgroundGradient)

**Description**: The setting specifies the link to the image which is used as background for the Data channeling control.

Sample value: /Intranet/Skins/Default/gradient\_1x151 jpg

Back-end view:

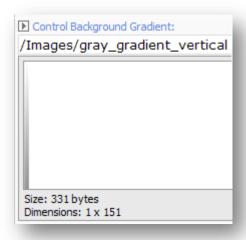

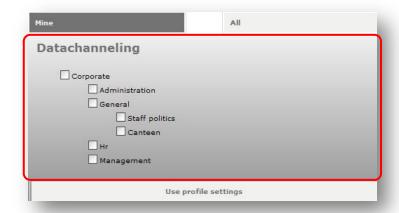

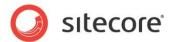

#### 1.2.7 Default file icon (DefaultFileIcon)

**Description**: The setting specifies the link to the icon which is rendered by the Intranet DownloadList sublayout (assigned to the Intranet.Downloadlist template) while displaying information about the unknown type file.

Sample value: /Intranet/Skins/Default/zip16x16 png

Back-end view:

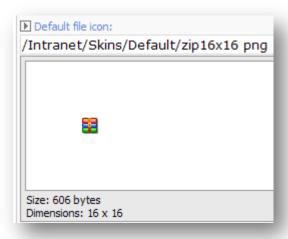

#### Front-end view:

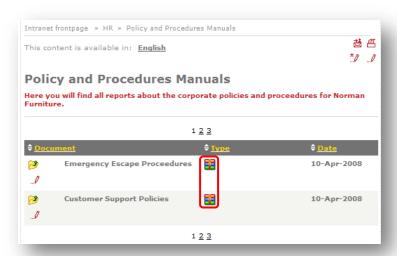

#### 1.2.8 Default profile image (DefaultProfileImage)

**Description**: The setting specifies the link to the icon which is rendered by the Intranet Webpart Pager sublayout (it is used to render the Find Employee web part) in the user info section alongside the link to the user's profile. Also it is used by the Intranet PersonalContext sublayout and the image is rendered alongside the 'set as favorite canteen' link if the user has requested canteen page and the canteen is not currently set as the user's preferred canteen.

Sample value: /Intranet/Skins/Default/contact\_kunde\_16x16 gif

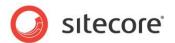

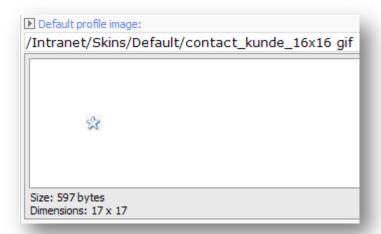

#### Front-end view (Find Employee web part):

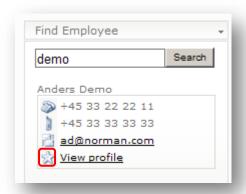

#### Front-end view (Intranet PersonalContext sublayout):

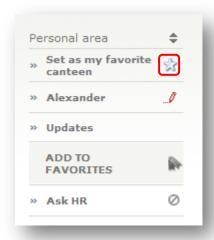

#### 1.2.9 Download Icon (DownloadIcon)

**Description**: The setting specifies the link to the icon which is rendered by the Intranet DownloadList sublayout (assigned to the Intranet.Downloadlist template) as the 'download file' button.

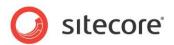

Sample value: /Intranet/Skins/Default/up16x16 png

Back-end view:

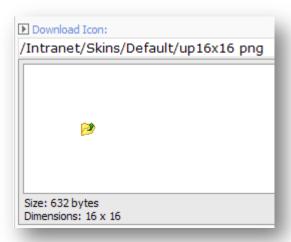

#### Front-end view:

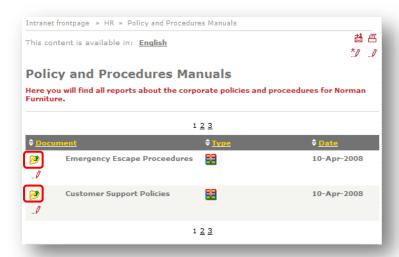

#### 1.2.10 Email image (EmailImage)

**Description**: The setting specifies the link to the image which is rendered by the Intranet Webpart Pager sublayout (it is used to render the Find Employee web part) in the user info section alongside the cell phone number.

Sample value: /Intranet/Skins/Default/contact\_email\_16x16 gif

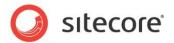

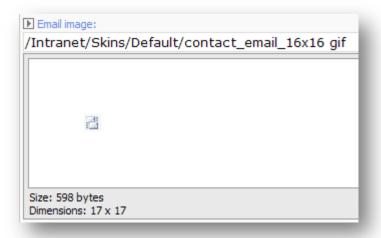

#### Front-end view:

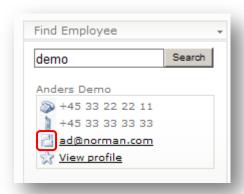

#### 1.2.11 DtcEditIcon (DtcEditIcon)

**Description**: The setting specifies the link to the image which is used as 'edit' button of the Data channeling control.

Sample value: /Images/pencil

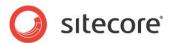

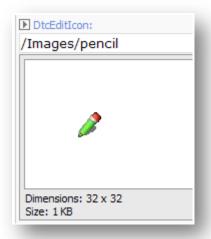

#### Front-end view:

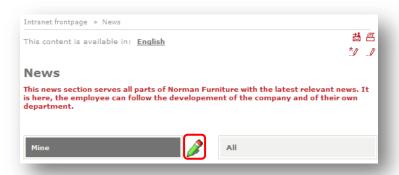

#### 1.2.12 MainContentAreaDots (MainContentAreaDots)

**Description**: The setting specifies the link to the image which is used as a top separator between site sections. By default the image is set as background image for 'maincontentareadots' css class. And the class is used in the Intranet FrontPage (used to render Sitecore Intranet Portal front page) layout and the Intranet Main (assigned to the presentation of almost every template for data items) layout.

Sample value: /Intranet/Skins/Default/dots\_vertical gif

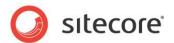

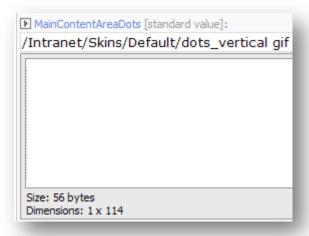

#### Front-end view:

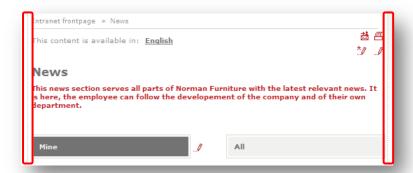

## 1.2.13 MainContentAreaFrontpageRightBg (MainContentAreaFrontpageRightBg)

**Description**: The setting specifies a background image for Sitecore Intranet Portal front page right area. By default the image is set as background image for the 'maincontentareafrontpageright' css class. The class is used in the Intranet FrontPage (used to render Sitecore Intranet Portal front page) layout.

Sample value: /Intranet/Skins/Gray/right\_bg\_frontpage

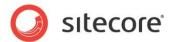

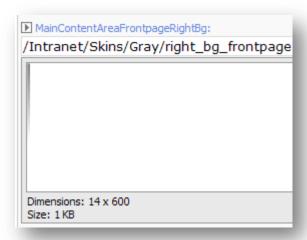

#### Front-end view:

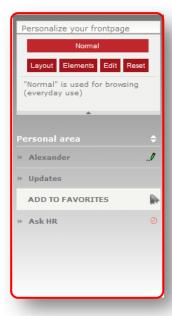

#### 1.2.14 MainContentAreaRightBg (MainContentAreaRightBg)

**Description**: The setting specifies a background image for Sitecore Intranet Portal data page right area on all pages except for the front page. By default the image is set as a background image for 'maincontentarearight' css class. The class is used in the Intranet Main (assigned to the presentation of almost every template for data items) layout.

Sample value: /Intranet/Skins/Gray/right\_bg\_page

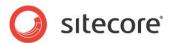

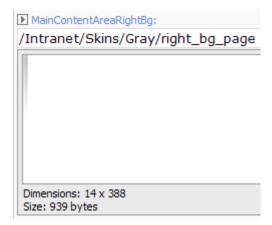

#### Front-end view:

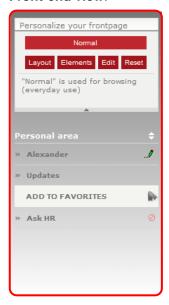

#### 1.2.15 Phone image (PhoneImage)

**Description**: The setting specifies the link to the image which is rendered by the Intranet Webpart Pager sublayout (it is used to render the Find Employee web part) in the user info section alongside the phone number.

Sample value: /Intranet/Skins/Default/contact\_tlf\_16x16 gif

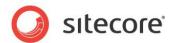

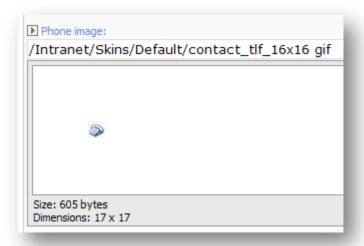

#### Front-end view:

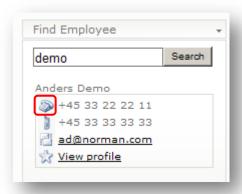

#### 1.2.16 Read more arrow (ReadMoreArrow)

**Description**: The setting specifies the link to the image which is typically rendered alongside a link which refers to full content for the current note. The list of renderings/sublayouts which use the setting by default presented in the following table:

| Rendering                | List of templates, which have the rendering assigned to their presentation |
|--------------------------|----------------------------------------------------------------------------|
| Intranet Activities      | Intranet.Activitylist                                                      |
| Intranet Activity        | Intranet.Activity                                                          |
| Intranet Author          | Used on 'Intranet Main' layout                                             |
| Intranet Canteen         | Intranet.Canteen                                                           |
| Intranet ContentPageList | Intranet.DocumentList                                                      |
| Intranet Employee        | Intranet.UserProfile                                                       |
| Intranet FAQItem         | Intranet.FAQItem                                                           |
| Intranet FAQList         | Intranet.FAQSection                                                        |
| Intranet Forum           | Intranet.ForumContainer, Intranet.ForumItem                                |

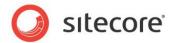

| Rendering                | List of templates, which have the rendering assigned to their presentation                         |
|--------------------------|----------------------------------------------------------------------------------------------------|
| Intranet NewsFrontpage   | Assigned to the item which represents front page for all site news                                 |
| Intranet NewsItem        | Intranet.NewsItem                                                                                  |
| Intranet NewsList        | Intranet.NewsSection                                                                               |
| Intranet WeblogContent   | Intranet.PersonalWeblog.Root, Intranet.Weblog.Archive, Intranet.Weblog.Entry, Intranet.Weblog.Root |
| Intranet WeblogEntryList | Intranet.PersonalWeblog.Root, Intranet.Weblog.Archive, Intranet.Weblog.Root                        |
| Intranet DocumentList    | Intranet.DocumentListPaged                                                                         |
| Intranet EmployeeList    | Intranet.Department                                                                                |
| Intranet Forum           | Intranet.Forum                                                                                     |
| Intranet NewsArchive     | Intranet.NewsArchive                                                                               |
| Intranet PhoneBook       | Assigned to the item which represents site phonebook                                               |
| Intranet Tagwall         | Intranet.Tagwall                                                                                   |
| Intranet UpdateList      | Assigned to the item which represents news updates page                                            |

**Sample value**: /Intranet/Skins/Default/readmore\_arrow14x10 gif **Back-end view**:

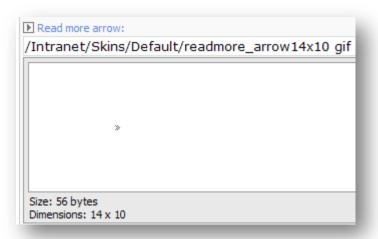

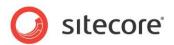

#### Front-end view (Intranet Forum sublayout):

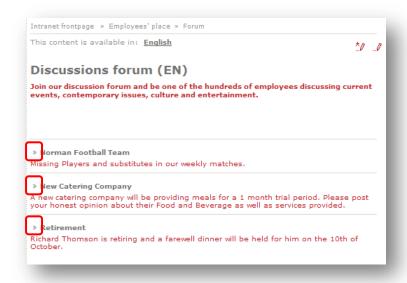

#### Front-end view (Intranet NewsList rendering):

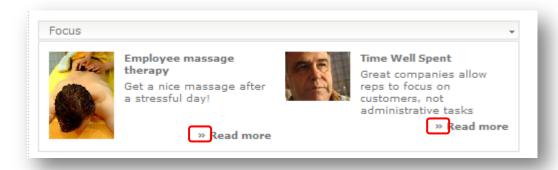

#### 1.2.17 SearchpageSearchButton (SearchpageSearchButton)

**Description**: The setting specifies the link to the image which is rendered as the 'site search' button. The setting affects behavior of the Intranet.Search sublayout which is assigned to the Intranet.Search template.

Sample value: /Intranet/Skins/Default/searchbutton gif

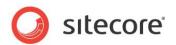

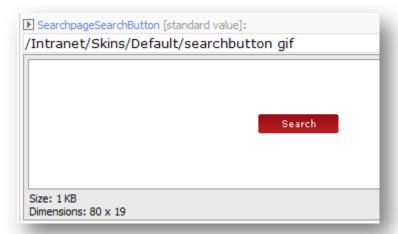

#### Front-end view:

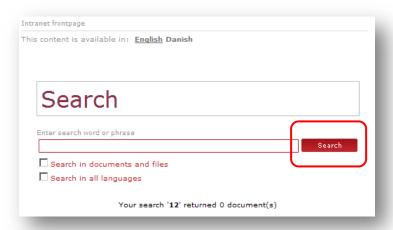

#### 1.2.18 Sort marker (SortMarker)

**Description**: The setting specifies the link to the image which is used as the 'change sort order' button for table columns headings. By default the setting affects the following sublayouts:

| Sublayout             | List of templates, which have the sublayout assigned to their presentation |
|-----------------------|----------------------------------------------------------------------------|
| Intranet DocumentList | Intranet.DocumentListPaged                                                 |
| Intranet DownloadList | Intranet.Downloadlist                                                      |
| Intranet EmployeeList | Intranet.Department                                                        |
| Intranet Forum        | Intranet.Forum                                                             |
| Intranet PhoneBook    | Assigned to the item which represents site phonebook                       |

Sample value: /Intranet/Skins/Default/sortmarker gif

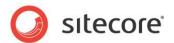

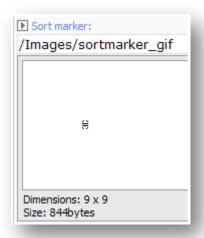

#### Front-end view:

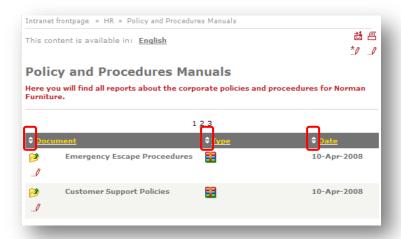

#### 1.2.19 WebPart lock (WebPartLock)

**Description**: The setting specifies the link to the image which is rendered at the top left corner of a web part if the current user does not have 'write' access right to the portal item of this web part.

Sample value: /Intranet/Skins/Default/webpart\_lock\_dimmed\_16x12 gif

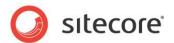

#### Back-end view:

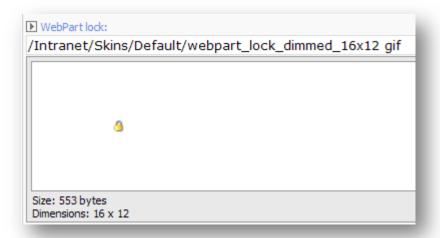

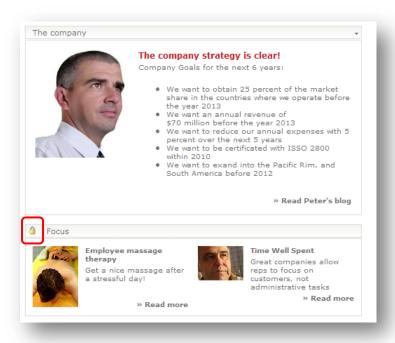

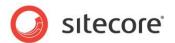

# 1.3 Login

This section is used for the site login box, but since you have no way of knowing which user is logged in at this point, the login box will use either the 'corporate' language (if set) or the website default language. Also the login page will use the default skin. These fields can be left blank for all other languages and skins.

## 1.3.1 LoginBackgroundImage

**Description**: This setting specifies the background image for the Sitecore Intranet Portal login page.

Sample value: /Intranet/Skins/Default/login\_bg gif

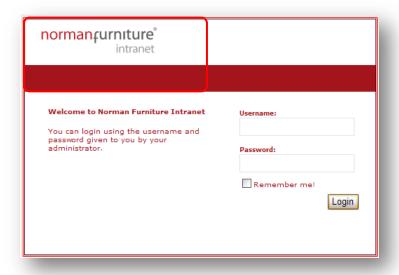

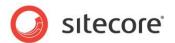

## 1.3.2 LoginBody

**Description**: This setting specifies content which will be displayed on the Sitecore Intranet Portal login page.

### Sample value:

Welcome to Norman Furniture Intranet

You can login using the username and password given to you by your administrator.

#### Front-end view:

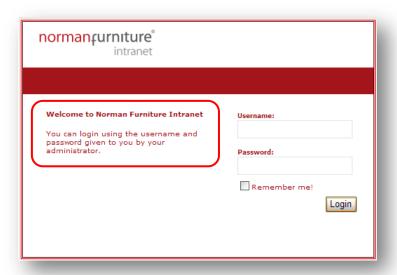

# 1.3.3 LoginButtonText

**Description**: This setting specifies an inscription for the 'login' button on the Sitecore Intranet Portal login page.

Sample value: Login

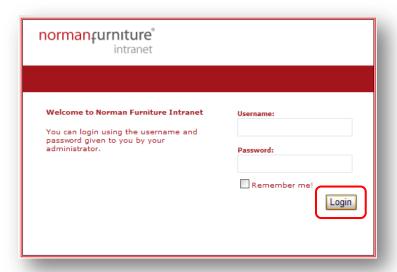

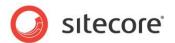

# 1.3.4 LoginPasswordPrefix

**Description**: This setting specifies a label for the 'password' input field on the Sitecore Intranet Portal login page.

Sample value: Password:

Front-end view:

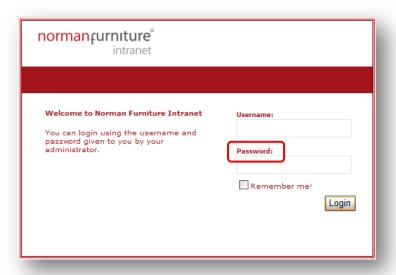

# 1.3.5 LoginRememberMeText

**Description**: This setting specifies a label for the 'remember me' check box on the Sitecore Intranet Portal login page.

Sample value: Remember me!

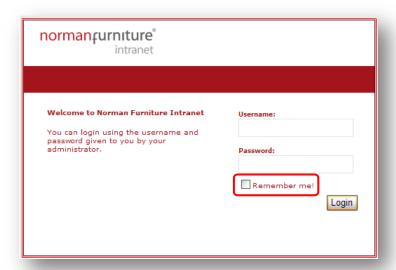

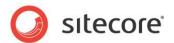

# 1.3.6 LoginUsernamePrefix

**Description**: This setting specifies a label for the 'login' input field on the Sitecore Intranet Portal login page.

Sample value: Username:

Front-end view:

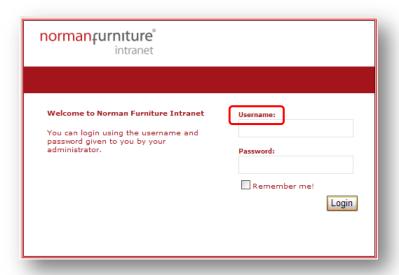

## 1.3.7 LoginErrorMessage

Description: This setting specifies a text which will be rendered if authentication of the user fails.

Sample value: Unknown user or password

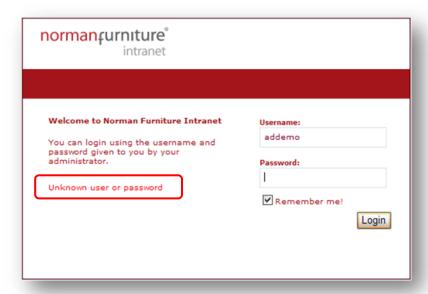

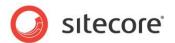

# 1.4 Stylesheets

The description of settings located in the Top menu section of a Skin Settings item.

#### 1.4.1 IncludedCSSFiles

**Description**: This setting specifies a list of CSS files which will be included into each layout of the site. Each entry of the list specifies an item which contains the path to the CSS file relative to the webroot

Sample value: a set of CSS files

# 1.4.2 FrontendEditingStylesheet

**Description**: This setting specifies a CSS style sheet which will be included into each layout of the site. The purpose of the field is to store styles for elements which are used in the Sitecore Intranet Portal for elements in the front-end editor. The best practice is to use external CSS files (see description of the 'IncludedCSSFiles' field) but you can specify styles for some elements directly into the field and these styles will be of a higher priority than those from the external file.

#### Sample value:

```
.TopMenuDefaultWidth
{
    padding-left: 12px;
    padding-right: 12px;
}
```

## 1.4.3 PortalStylesheet

**Description**: This setting specifies a CSS style sheet which will be included into each layout of the site. The purpose of the field is to store styles for elements which are used in the Sitecore Intranet Portal for elements in web parts. You can fill in this field as a common CSS file. The best practice is to use external CSS files (see description of the 'IncludedCSSFiles' field) but you can specify styles for some elements directly in the field so that these styles will be of a higher priority than those from the external file.

#### Sample value:

```
.TopMenuDefaultWidth
{
   padding-left: 12px;
   padding-right: 12px;
}
```

## 1.4.4 Stylesheet

**Description**: This setting specifies a CSS style sheet which will be included into each layout of the site. The purpose of the field is to store styles for elements which are used in the Sitecore Intranet Portal for elements in different services (for example FAQ, login page, Weblog, site top menu, etc.). The best practice is to use external CSS files (see the description of the 'IncludedCSSFiles' field). However, you can specify styles for some elements directly in the field, so that these styles will be of a higher priority than those from external file.

#### Sample value:

```
.TopMenuDefaultWidth
{
   padding-left: 12px;
   padding-right: 12px;
}
```

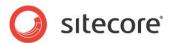

# 1.5 Top menu

The description of settings located in the Top menu section of a Skin Settings item.

## 1.5.1 DropDownBgColor

**Description**: This setting specifies the color that is used to render the drop-down submenu of the Sitecore Intranet Portal top menu.

Sample value: #EFEDE6

Front-end view:

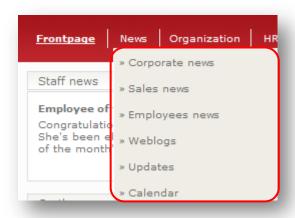

# 1.5.2 DropDownDisappearDelay

**Description**: This setting specifies time (in milliseconds) when the drop-down submenu of the Sitecore Intranet Portal top menu is visible after a user moves the cursor outside the area of the submenu.

Sample value: 250

## 1.5.3 Drop Down Width (DropDownWidth)

**Description**: This setting specifies the default width of the drop-down submenu of the Sitecore Intranet Portal top menu. A user can overwrite this setting in the 'menudropdownwidth' field for each item based on the 'Intranet.Section' template. If the field is blank, then the value equals 160 px (default value). The value can be specified in pixels (px) and in percent (%) relative to the page width.

Sample value: 10px

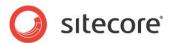

# 1.5.4 MainTableTopMenuCellBg

**Description** This setting an image which will be used as the background for the Sitecore Intranet Portal top menu.

Sample value: /Images/menu\_bg\_black

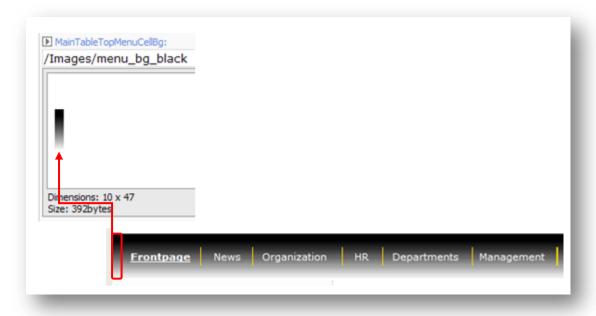

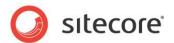

## 1.6 Top icon links

The description of settings located in the Top icon links menu section of a Skin Settings item.

## 1.6.1 TopHomelcon

**Description**: This setting specifies an image which will be rendered in the 'home' image button on the 'Intranet FrontPage' (used to render the Sitecore Intranet Portal front page) layout and the 'Intranet Main' (assigned to a presentation of almost every template for data items) layout.

Sample value: /Intranet/Skins/Default/top\_icon\_home16x16 gif

Front-end view:

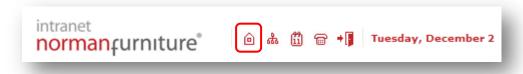

## 1.6.2 TopSitemaplcon

**Description**: This setting specifies an image which will be rendered in the 'site map' image button on the 'Intranet FrontPage' (used to render the Sitecore Intranet Portal front page) layout and the 'Intranet Main' (assigned to a presentation of almost every template for data items) layout.

Sample value: /Intranet/Skins/Default/top\_icon\_sitemap16x16 gif

Front-end view:

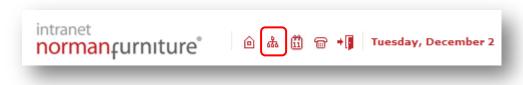

## 1.6.3 TopCalendarIcon

**Description**: This setting specifies an image which will be rendered in the 'activity calendar' image button on the 'Intranet FrontPage' (used to render the Sitecore Intranet Portal front page) layout and the 'Intranet Main' (assigned to a presentation of almost every template for data items) layout.

Sample value: /Intranet/Skins/Default/top\_icon\_calendar16x16 gif

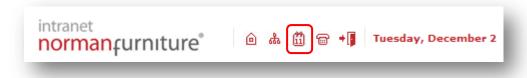

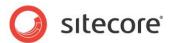

## 1.6.4 TopPhonebooklcon

**Description**: This setting specifies an image which will be rendered in the 'phone book' image button on the 'Intranet FrontPage' (used to render the Sitecore Intranet Portal front page) layout and the 'Intranet Main' (assigned to a presentation of almost every template for data items) layout.

Sample value: /Intranet/Skins/Default/top icon phonebook16x16 gif

Front-end view:

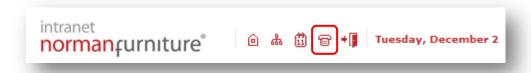

## 1.6.5 TopLogoutlcon

**Description**: This setting specifies an image which will be rendered in the 'logout' image button on the 'Intranet FrontPage' (used to render the Sitecore Intranet Portal front page) layout and the 'Intranet Main' (assigned to a presentation of almost every template for data items) layout.

Sample value: /Intranet/Skins/Default/top\_icon\_logout16x16 gif

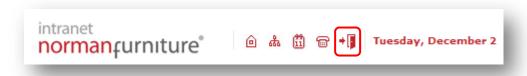

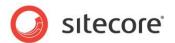

### 1.7 Sub menu

The description of settings located in the Sub menu section of a Skin Settings item.

### 1.7.1 SubmenuOff

**Description**: This setting specifies an image which is rendered next to menu items which are currently not active. Such menus are rendered by the 'Intranet Main' (assigned to a presentation of almost every template for data items) layout.

Sample value: /Intranet/Skins/Default/arrow\_context\_8x8 gif

Front-end view:

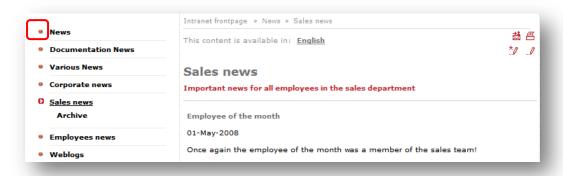

### 1.7.2 SubmenuOn

**Description**: This setting specifies an image which is rendered next to menu items which are currently active. Such menus are rendered by the 'Intranet Main' (assigned to a presentation of almost every template for data items) layout.

Sample value: /Intranet/Skins/Default/arrow\_context\_8x8 gif

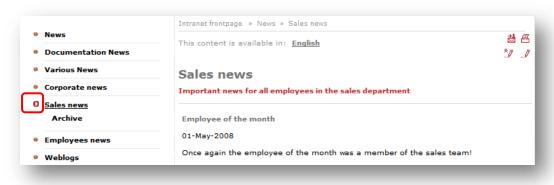

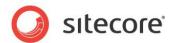

#### 1.7.3 SubmenuSubOff

**Description**: This setting specifies an image which is rendered next to menu subitems which are not currently active. Such menus are rendered by the 'Intranet Main' (assigned to a presentation of almost every template for data items) layout.

Sample value: /Intranet/Skins/Default/arrowsub8x8 gif

Front-end view:

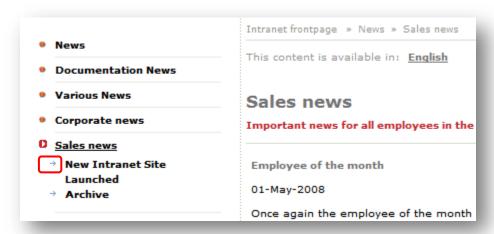

### 1.7.4 SubmenuSubOn

**Description**: This setting specifies an image which is rendered next to a menu subitem which is currently active. Such menus are rendered by the 'Intranet Main' (assigned to a presentation of almost every template for data items) layout.

Sample value: /Intranet/Skins/Default/arrow8x8 gif

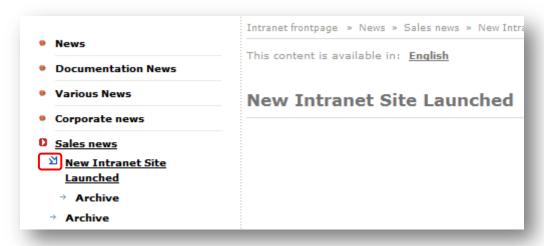

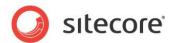

### 1.8 Portal

The description of settings located in the Portal menu section of a Skin Settings item.

## 1.8.1 PortalWebpartHeaderBgNoBorder

**Description**: This setting specifies an image which will be used as the background image for the header of the web part manager control.

Sample value: /Intranet/Skins/Default/webpart\_header\_bg\_no\_border

Front-end view:

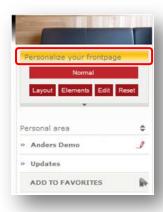

## 1.8.2 PortalWebpartHeaderBg

**Description**: This setting specifies an image which will be used as background image for the header of each web part except for the web part manager (see the PortalWebpartHeaderBgNoBorder setting).

Sample value: /Intranet/Skins/Default/webpart\_header\_bg

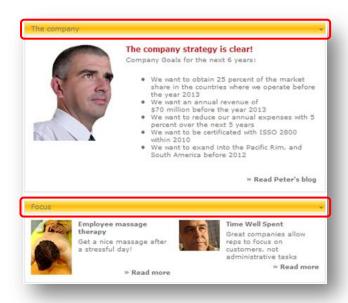

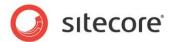

### 1.9 Frontend Editor

The description of settings located in the Frontend Editor section of a Skin Settings item.

# 1.9.1 Frontend Editing Date Field - Clear Date Icon (FrontendEditingDateFieldClearDateIcon)

**Description**: This setting specifies an image which will be used on the Sitecore Intranet Portal frontend editor in the 'clear date' image button near the fields of the 'date' or 'datetime' type.

Sample value: /Intranet/Skins/Default/image\_clear\_icon\_24x24 gif

#### Front-end view:

1) Field of 'date' type.

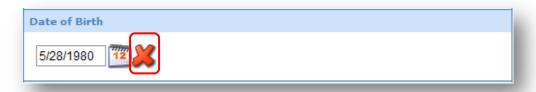

2) Field of the 'datetime' type.

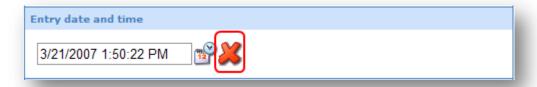

# 1.9.2 Frontend Editing Date Field - Set Date Icon (FrontendEditingDateFieldSetDateIcons)

**Description**: This setting specifies an image which will be used on the Sitecore Intranet Portal frontend editor in the 'show calendar pop-up' image button near the fields of the 'date' type.

Sample value: /Intranet/Skins/Default/date\_set\_icon\_24x24 gif

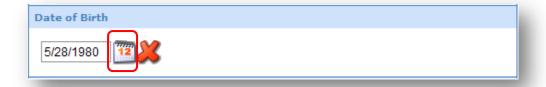

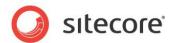

# 1.9.3 Frontend Editing Date Field - Set Date Icon (FrontendEditingDateFieldSetDateIcons)

**Description**: This setting specifies an image which will be used on the Sitecore Intranet Portal frontend editor in the 'show calendar pop-up' image button near the fields of the 'date' type.

Sample value: /Intranet/Skins/Default/datetime\_set\_icon\_24x24 png

Front-end view:

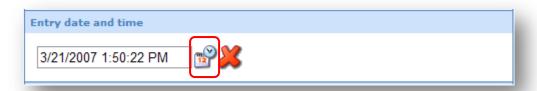

## 1.9.4 Frontend Editing Icon - Add New (FrontendEditingIconAddNew)

**Description**: This setting specifies an image for the 'add new item' image button on Sitecore Intranet Portal site. The button is rendered by the 'Intranet Main' layout (assigned to a presentation of almost every template for data items) and the 'Intranet FAQList' rendering (for items based on the 'Intranet.FAQSection' template). The button will be rendered only if a user has the 'Create' right on the current item and the item has at least one master assigned which is readable for a current user and has the 'Editor' layout assigned.

Sample value: /Intranet/settings/addnewicon20x20\_new gif

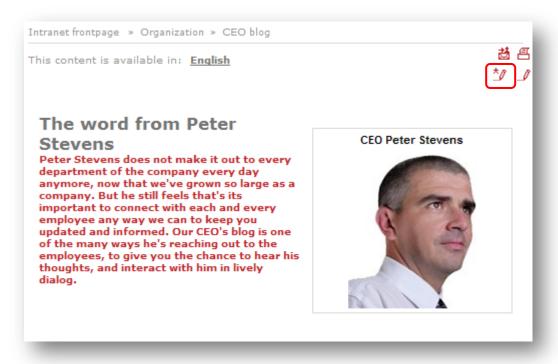

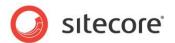

## 1.9.5 Frontend Editing Icon - Edit (FrontendEditingIconEdit)

**Description**: This setting specifies an image for the 'edit item' image button on the Sitecore Intranet Portal site. The button is rendered by the 'Intranet Main' layout (assigned to a presentation of almost every template for data items) and the 'Intranet FAQList' rendering (assigned to a presentation of items based on the 'Intranet.FAQSection' template). The button will be rendered only if a user has the 'Write' right on the current item and the item has a layout assigned to the 'Editor' device. Also this button will be rendered on the 'Search' web part if it has the 'WebPart/CustomizationLink' node filled with a link in its configuration file and on the 'personal context' control in the 'edit profile' image button on the Sitecore Intranet Portal front page.

Sample value: /Intranet/settings/editicon20x20\_new gif

#### Front-end view:

1) Edit page view

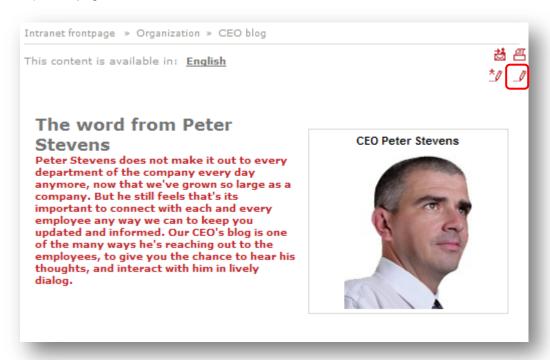

2) On the 'Search' web part if it has the '/WebPart/CustomizationLink' node filled with a link in its configuration file.

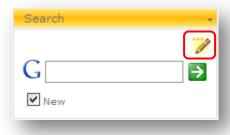

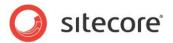

3) On the 'personal context' control in the 'edit profile' image button on the Sitecore Intranet Portal front page.

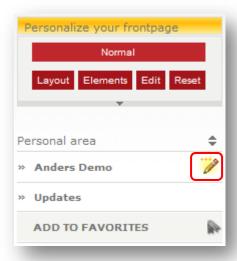

# 1.9.6 Frontend Editing Icon - Edit (disabled) (FrontendEditingIconEditDisabled)

**Description**: This setting specifies an image for the disabled 'edit item' image button described in section 1.9.5 (it affects cases 1 and 3).

Sample value: /Intranet/settings/editicon20x20 gif

#### Front-end view:

1) Edit page view

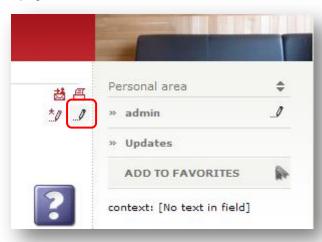

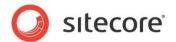

2) On the 'personal context' control in the 'edit profile' image button

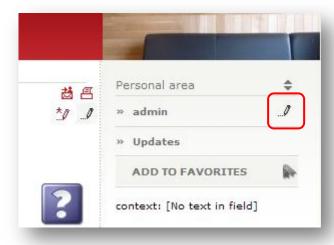

# 1.9.7 Frontend Editing Image Field - Clear icon (FrontendEditingImageFieldClearIcon)

**Description**: This setting specifies an image which will be used on the Sitecore Intranet Portal frontend editor in the 'clear image' image button near fields of the 'image' type.

Sample value: /Intranet/Skins/Default/image\_clear\_icon\_24x24 gif

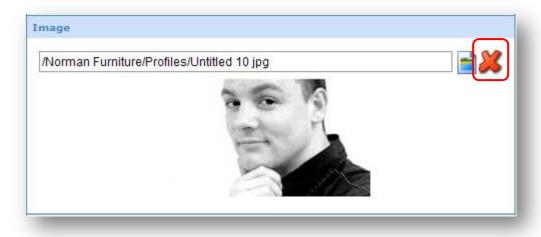

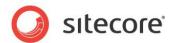

# 1.9.8 Frontend Editing Image Field - Select icon (FrontendEditingImageFieldSelectIcon)

**Description**: This setting specifies an image which will be used on the Sitecore Intranet Portal frontend editor in the 'select image' image button near fields of the 'image' type.

Sample value: /Intranet/Skins/Default/image select icon 24x24 gif

Front-end view:

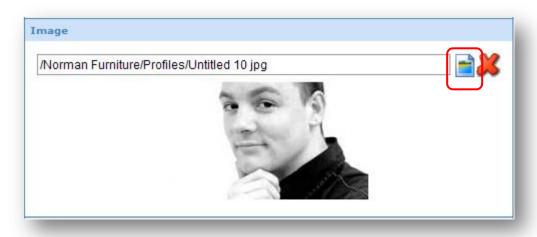

# 1.9.9 FrontendEditingSelectAuthorIcon

**Description**: This setting specifies an image which will be used on the Sitecore Intranet Portal frontend editor in the 'select profile' image button near fields of the 'authorlookup' type.

Sample value: /Intranet/Skins/Default/SelectAuthor

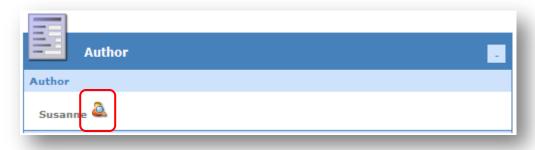

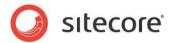

# 1.9.10 FrontendEditingSelectEmployeelcon

**Description**: This setting specifies an image which will be used on the Sitecore Intranet Portal frontend editor in the 'select profile' image button near the fields of the 'refersto' type.

Sample value: /Intranet/Skins/Default/SelectAuthor

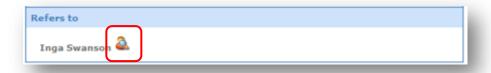